# The Universal Boot Loader ("Das U-Boot")

Marek Vašut <marex@denx.de>

1. bˇrezna 2014

<span id="page-0-0"></span>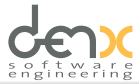

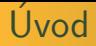

- $\triangleright$  U-Boot je program typu 'monitor'
- $\blacktriangleright$  Licence GPLv2
- $\triangleright$  Nasazen v mnoha produktech
- $\triangleright$  Snadno přenositelný a laditelný
- $\blacktriangleright$  Podporuje mnoho architektur ARM, BlackFin, m68k, MIPS, NIOS, PowerPC, Sparc, x86. . .
- $\blacktriangleright$  1000 + zařízení v hlavní řadě
- $\blacktriangleright$  Poskytuje mnoho funkcí

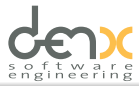

## **Historie**

- $\blacktriangleright$  1999 8xx-boot
- $\triangleright$  2000 PPCBoot
- $\geq 2002 ARMfoot$

 $\blacktriangleright$  ...

- $\blacktriangleright$  Listopad 2002 PPCBoot 2.0.0 aka. U-Boot 0.1.0
- $\geq 2002$  podpora pro  $\times 86$
- $\triangleright$  2003 podpora pro MIPS32, MIPS64, NIOS, m68k

- ▶ CLI, většinou přes seriový port
- $\triangleright$  Bourne-kompatibilní shell (HUSH z busybox)
- Podporuje skriptování
- ▶ Environment obsahuje proměnné a skripty

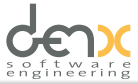

#### Uživatelské rozhraní – DEMO

U-Boot 2014.01 (Feb 15 2014 - 15:57:04) CPU: Freescale i.MX53 rev2.1 at 1200 MHz Reset cause: POR Board: DENX M53EVK I2C: ready DRAM: 1 GiB NAND: 256 MiB MMC: FSL\_SDHC: 0 In: serial Out: serial Err: serial Net: FEC Hit any key to stop autoboot: 0  $\Rightarrow$ 

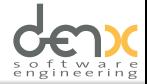

- $\triangleright$  RTFM help
- ▶ Memory md, mw, cmp, ..., cp, nm
- $\blacktriangleright$  Environment env, run
- ▶ Další reset, sleep, bdinfo, coninfo

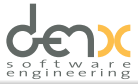

## **Memory**

```
Vhodné na zkoumání registrů
Ne na každý paměťový region lze přistupovat libovolně
  • md [.b, .w, .1] address [# of objects]
  \triangleright mw \lbrack.b, .w, .l address value \lbrack count
  \triangleright cmp \lbrack .b, .w, .1 \rbrack addr1 addr2 \lbrack count\rbrack= md 0x74000000 0x2
74000000: ffffffff fffffffff
\Rightarrow md.w 0x74000000 0x2
74000000: ffff ffff \blacksquare= \frac{1}{2} mw 0x71000000 0x12345678 0x10
=> mw 0x72000000 0x12345678 0x8
= \frac{1}{2} cmp.b 0x71000000 0x72000000 0x40
byte at 0x71000020 (0x78) != byte at 0x72000020 (0xff)
Total of 32 byte(s) were the same
```
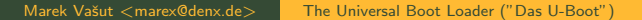

=> help env env - environment handling commands

```
Usage:
env ask name [message] [size] - ask for environment variable
env default [-f] -a - [forcibly] reset default environment
env default [-f] var [...] - [forcibly] reset variable(s) to the
env delete [-f] var [...] - [forcibly] delete variable(s)
env edit name - edit environment variable
env export [-t \mid -b \mid -c] [-s \text{ size}] addr [\text{var} \dots] - export envi
env grep [-e] [-n \mid -v \mid -b] string [...] - search environment
env import [-d] [-t | -b | -c] addr [size] - import environment
env print [-a | name ...] - print environment
env run var [...] - run commands in an environment variable
env save - save environment
env set [-f] name [arg ...]
```
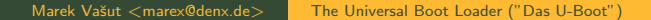

=> env set foo bar baz => env set quux 'echo \$foo' => env print foo foo=bar baz => env print quux quux=echo \$foo => run quux bar baz

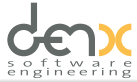

## Další příkazy

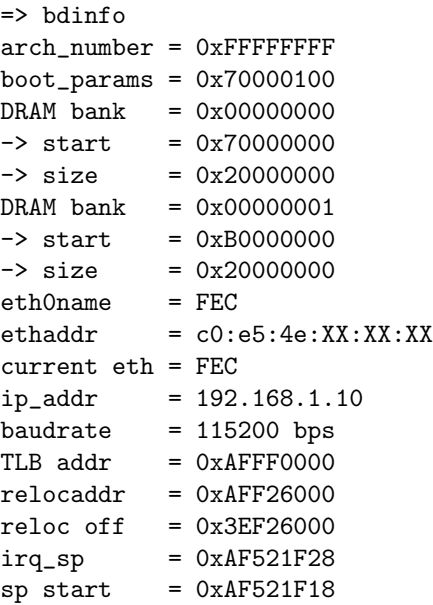

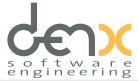

Marek Vašut <marex@denx.de> [The Universal Boot Loader \("Das U-Boot"\)](#page-0-0)

## Načtení souboru z lokálního média

Init média:

- $\triangleright$  SD/MMC: mmc rescan
- $\blacktriangleright$  USB: usb reset
- $\triangleright$  SATA: sata init
- $\blacktriangleright$  IDE: ide reset

Načtení souboru:

<command> <interface> <dev[:part]> [addr] [filename]

- ▶ command: ext2load, ext4load, fatload
- $\triangleright$  interface: mmc, usb, ide, sata

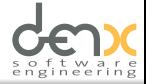

Nastavení síťě:

- => env set ipaddr 192.168.1.310
- $\Rightarrow$  env set netmask  $255.255.255.0$
- => env set serverip 192.168.1.301
- $\Rightarrow$  env set gatewayip 192.168.1.354

ICMP:

=> ping \${serverip}

TFTP:

- => tftp \${loadaddr} \${serverip}:path/to/file
- => tftp path/to/file

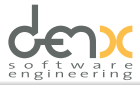

U-Boot podporuje mnoho formátů jádra:

- $\blacktriangleright$  ELF bootelf
- $\blacktriangleright$  zlmage bootz
- $\blacktriangleright$  ulmage bootm
- $\triangleright$  fitImage bootm

FDT a Ramdisk:

bootm <kernel> <ramdisk> <dtb>

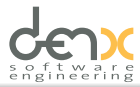

## Výsledek – DEMO

```
=> tftp ${loadaddr} fitImage ; bootm ${loadaddr}
Using FEC device
TFTP from server 192.168.1.301; our IP address is 192.168.1.310
Filename 'fitImage'.
Load address: 0x70800000
Loading: #######################################
...
## Loading kernel from FIT Image at 72000000 ...
   Using 'conf@1' configuration
   Trying 'kernel@1' kernel subimage
     Description: Linux kernel
...
   Verifying Hash Integrity ... sha1+ OK
   Booting using the fdt blob at 0x723275d8
   Loading Kernel Image ... OK
   Loading Device Tree to 8fff8000, end 8ffffd6d ... OK
Starting kernel ...
[ 0.000000] Booting Linux on physical CPU 0x0
```
- ▶ GIT: git://git.denx.de/u-boot.git
- ▶ ML: u-boot@lists.denx.de

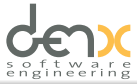

# Děkuji za pozornost,  $Q/A$ ?

<span id="page-15-0"></span>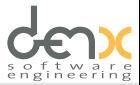